#### **CARA MENJALANKAN PROGRAM**

Untuk menjalankan aplikasi sistem persediaan barang dagang di Toko Alifia dengan metode FIFO, sebagai berikut :

1. Pertama buka browser, lalu ketikan [http://localhost/aplikasi\\_persediaan\\_barang/login.php](http://localhost/aplikasi_persediaan_barang/login.php)

(i) localhost/aplikasi\_persediaan\_barang/login.php

2. Setelah itu akan muncul halaman login

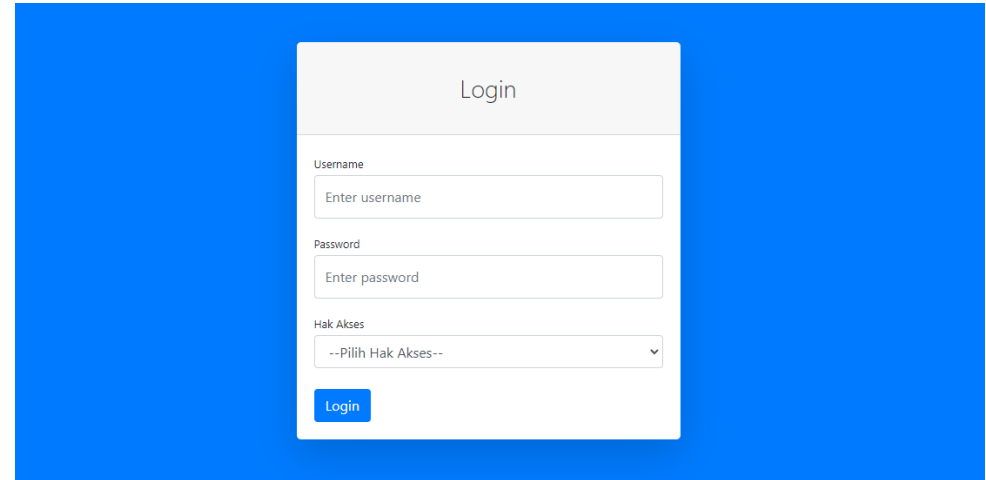

Dihalaman login ini bisa login sebagai admin, pemilik, karyawan pembelian dan karyawan penjualan. Setiap hak akses memiliki tampilan yang berbedabeda.

3. Setelah login akan muncul halaman utama

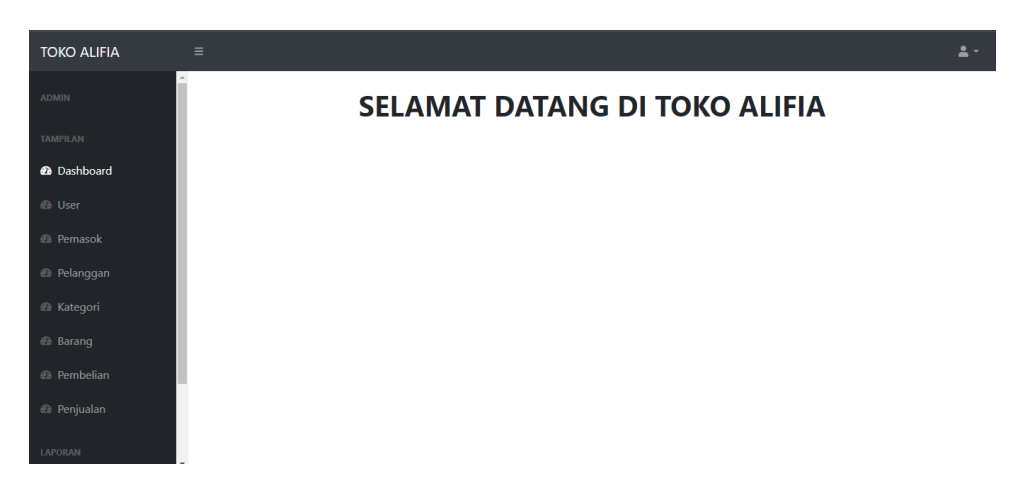

# **Tampilan Aplikasi**

**1. Tampilan Login**

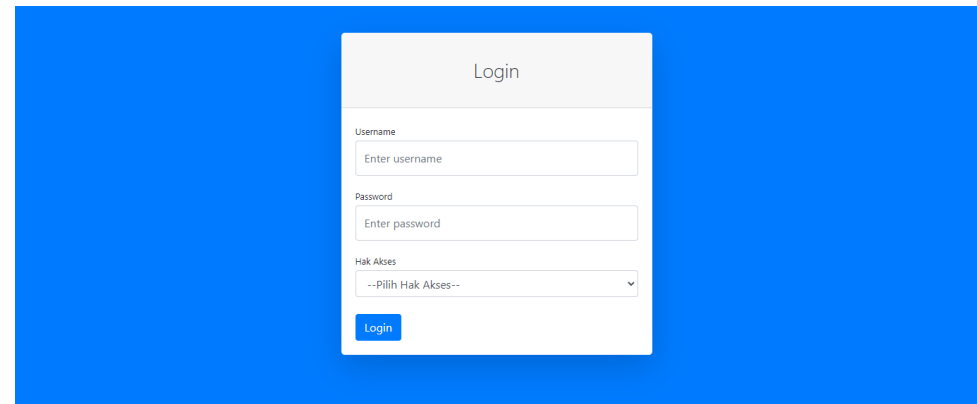

**2. Tampilan Dashboard**

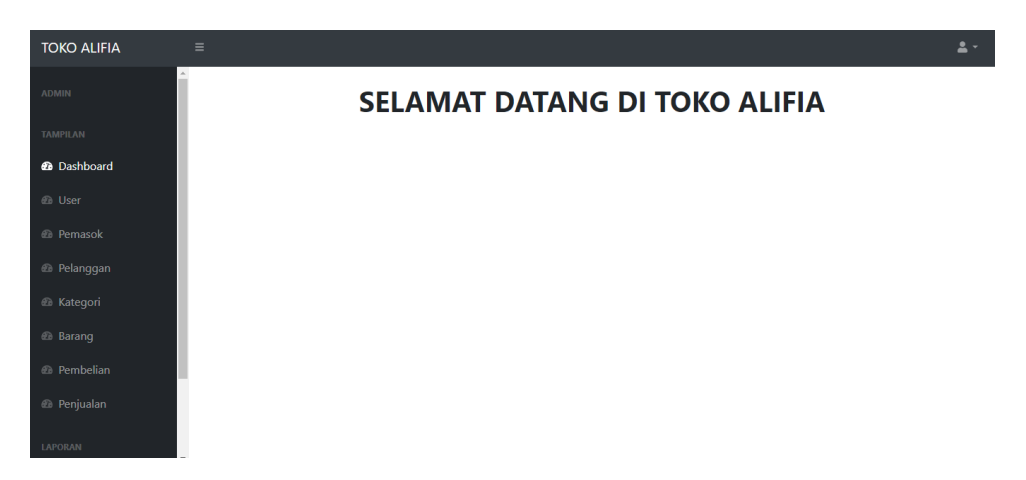

# **3. Tampilan Tambah User**

# Tambah Data User  $\times$ Nama Password Hak Akses Submit

**4. Tampilan Daftar User**

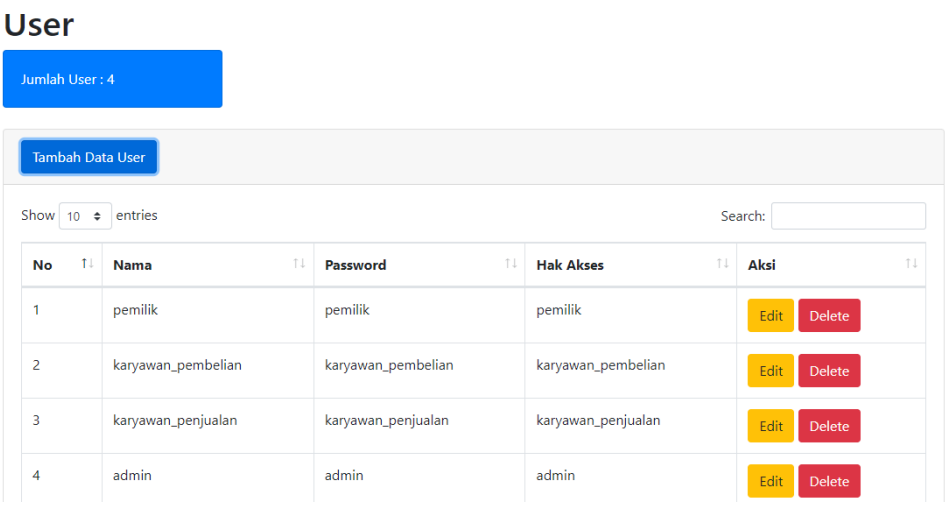

# **5. Tampilan Tambah Pemasok**

# Tambah Data Pemasok

 $\times$ 

Nama Pemasok

Alamat Pemasok

No Telepon Pemasok

Submit

**6. Tampilan Daftar Pemasok**

#### Pemasok Jumlah Pemasok: 3 Tambah Data Pemasok Show  $\boxed{10 \div \text{entries}}$ Search: **Alamat Pemasok**  $\mathbb{R}^{\mathbb{Z}}$  Aksi  $No$ **11** Nama Pemasok **14 No Telepon Pemasok** 082137881606 Abizar Bantul  $\overline{1}$ Edit Delete  $\overline{a}$ Doni Sleman 082137881787 Edit Delete 082137881345 Sinta Kulon Progo  $\overline{3}$ Edit Delete

### **7. Tampilan Tambah Pelanggan**

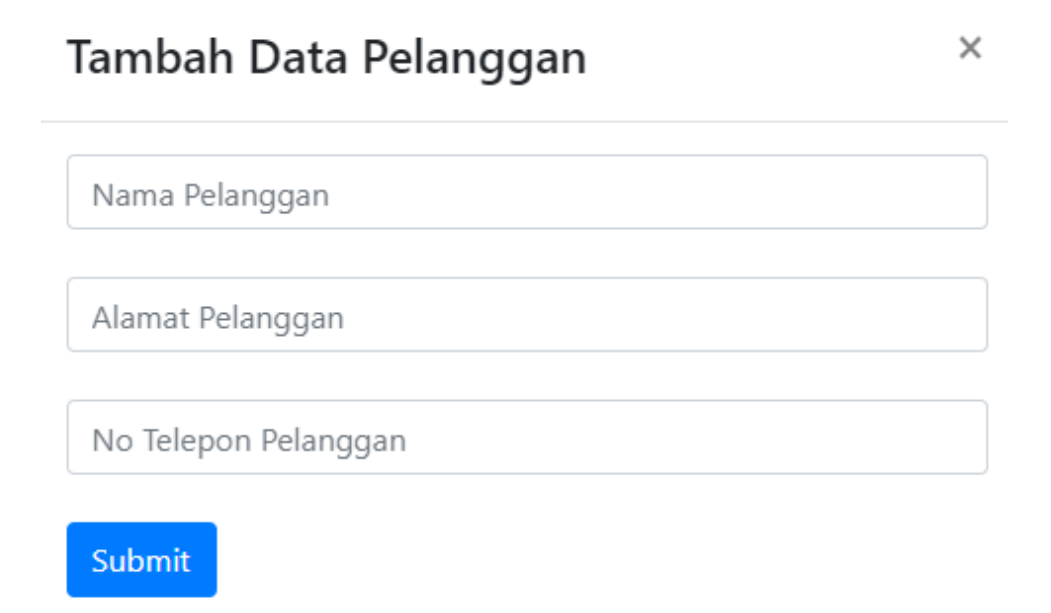

**8. Tampilan Daftar Pelanggan**

# Pelanggan

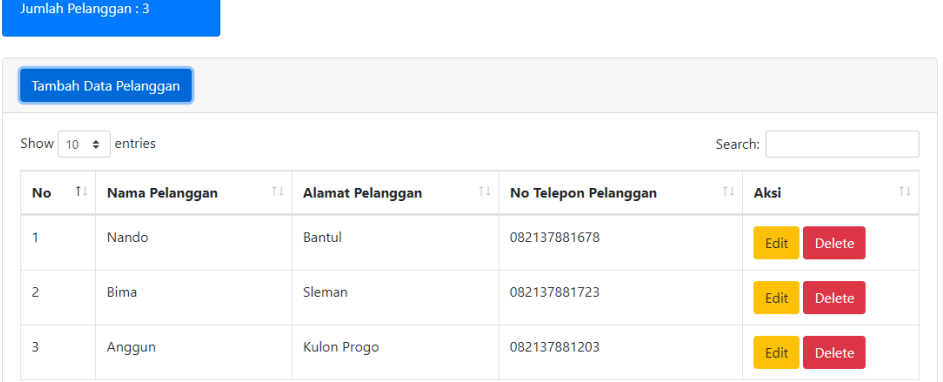

### **9. Tampilan Tambah Kategori**

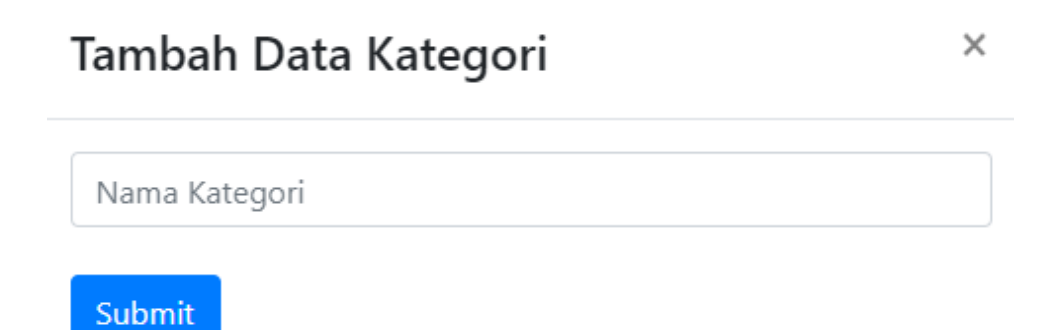

#### **10. Tampilan Daftar Kategori**

#### **Kategori** Jumlah Kategori : 2 .<br>Tambah Data Kategori Show  $\boxed{10 \div \text{entries}}$ Search:  $\mathbb{H}$  Aksi  $\overline{\mathsf{No}}$ ↑↓ Nama Kategori  $\uparrow \downarrow$  $\mathbf{1}^{\top}$ Makanan Edit Delete  $\overline{2}$ Minuman Edit Delete

# **11. Tampilan Tambah Barang**

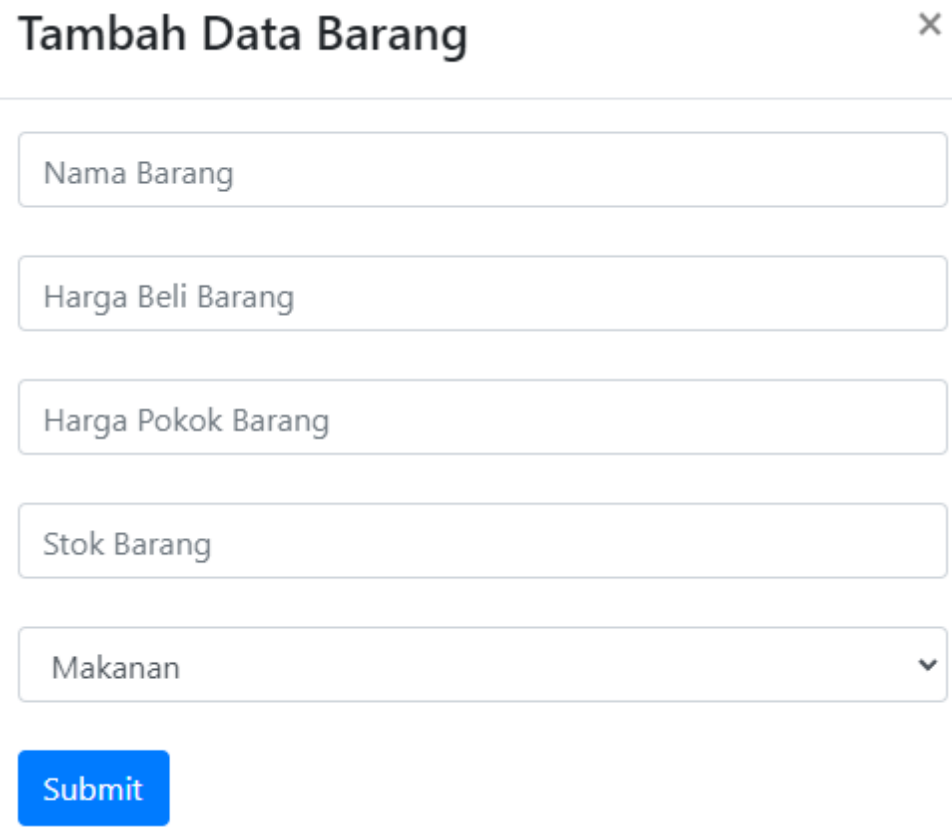

# **12. Tampilan Daftar Barang**

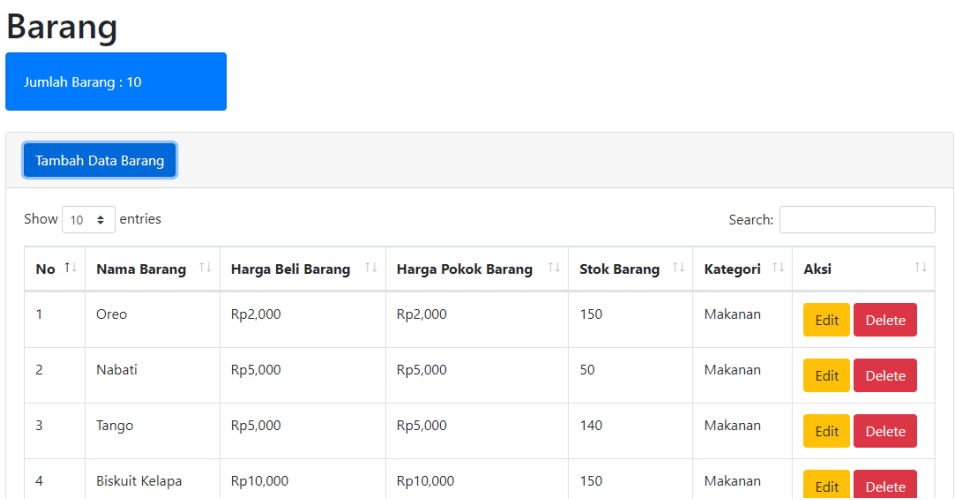

# **13. Tampilan Transaksi Pembelian**

# **Tambah Pembelian**

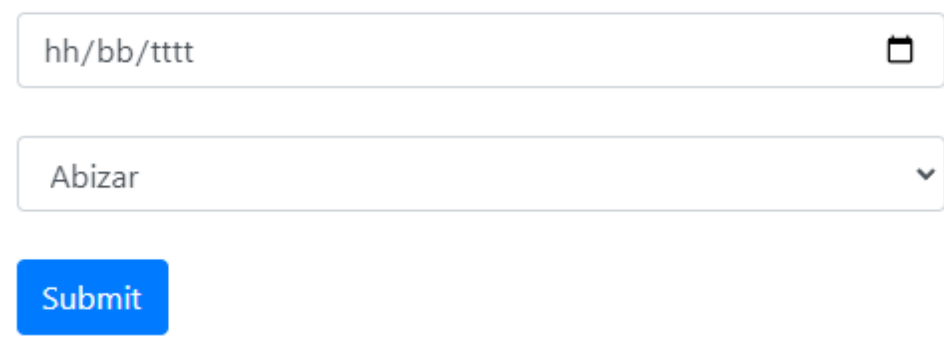

# Transaksi Pembelian: 202300001

Nama Pemasok : Abizar

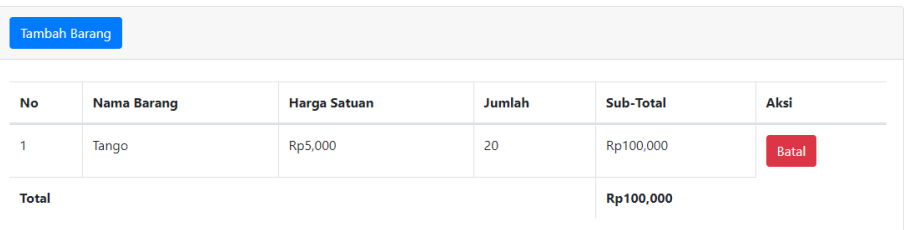

# **14. Tampilan Transaksi Penjualan**

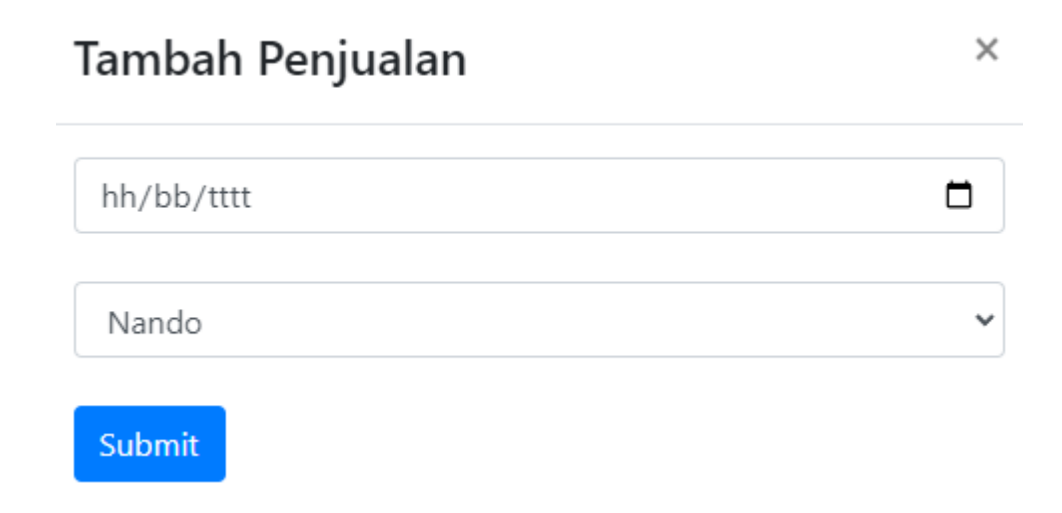

# Transaksi Penjualan: 302300001

Nama Pelanggan : Nando

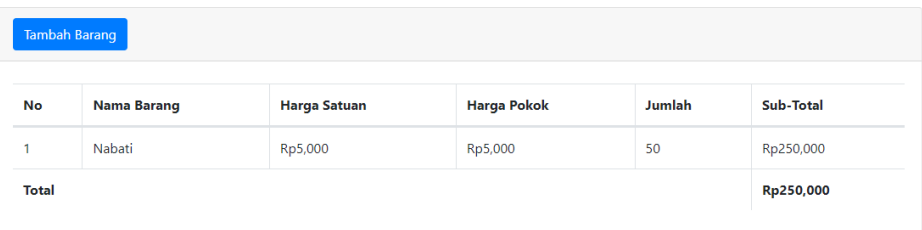

# **15. Tampilan Laporan Pembelian per Periode**

Laporan Pembelian Barang per Periode **Toko Alifia** 

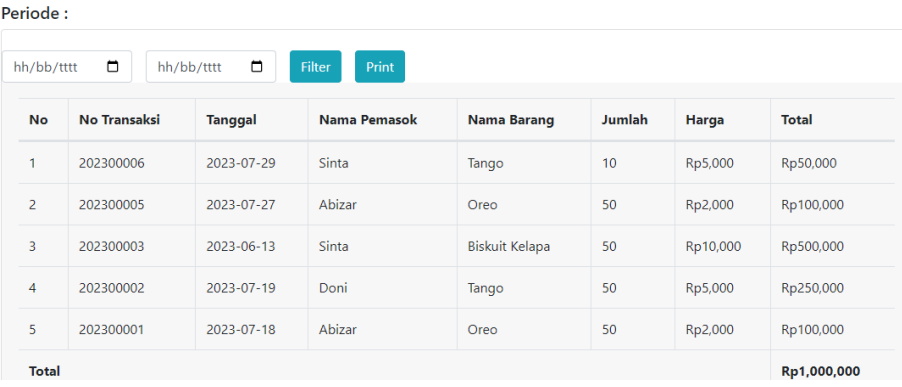

**16. Tampilan Cetak Laporan Pembelian**

| Lejone Pendetan Barang & Tato Affa<br>29/07/23 07:31<br>Laporan Pembelian Barang<br>Periode 2023-07-01 - 2023-07-31<br><b>Toko Alifia</b> |                      |            |                                                                                              |                    |        |         |           |              | Cetak |                    |   | 1 halaman             |  |                          |
|----------------------------------------------------------------------------------------------------|----------------------|------------|----------------------------------------------------------------------------------------------|--------------------|--------|---------|-----------|--------------|-------|--------------------|---|-----------------------|--|--------------------------|
| No                                                                                                    | <b>No Transalesi</b> | Tanggal    | <b>Nama Pemasok</b>                                                                          | <b>Nama Barang</b> | Jumlah | Harga   | Total     |              |       | Tujuan             |   | Simpan sebagai PDF    |  | $\overline{\phantom{a}}$ |
| $\mathbf{1}$                                                                                                    | 202300006            | 2023-07-29 | Sinta                                                                                        | Tango              | 10     | Rp5,000 | Rp50,000  |              |       |                    |   |                       |  |                          |
| $\mathbf{2}$<br>$\overline{3}$                                                                                                    | 202300005            | 2023-07-27 | Abizar                                                                                       | Oreo               | 50     | Rp2,000 | Rp100,000 |              |       |                    |   |                       |  |                          |
|                                                                                                    | 202300002            | 2023-07-19 | Deni                                                                                         | Tango              | 50     | Rp5,000 | Rp250,000 |              |       | Halaman            |   | Semua                 |  | ٠                        |
| 202300001                                                                                                    |                      | 2023-07-18 | Abizar                                                                                       | Oreo               | 50     | Rp2,000 | Rp100,000 |              |       |                    |   |                       |  |                          |
| Total                                                                                                    |                      |            |                                                                                              |                    |        |         | Rp500,000 |              |       |                    |   |                       |  |                          |
|                                                                                                    |                      |            |                                                                                              |                    |        |         |           |              |       | Halaman per lembar | 1 |                       |  | ٠                        |
|                                                                                                    |                      |            |                                                                                              |                    |        |         |           |              |       | Margin             |   | Default               |  | ٠                        |
|                                                                                                    |                      |            |                                                                                              |                    |        |         |           |              |       | Opsi               | ☑ | Header dan footer     |  |                          |
|                                                                                                    |                      |            |                                                                                              |                    |        |         |           |              |       |                    | □ | Grafis latar belakang |  |                          |
|                                                                                                    |                      |            | Instructionized permitten (analoginated bag permitten phylometric CEED OF CEEARS POSSIBLE ST |                    |        |         |           | $\mathbf{m}$ |       |                    |   | Simpan                |  | <b>Batal</b>             |

# **17. Tampilan Laporan Penjualan per Periode**

Laporan Penjualan Barang per Periode **Toko Alifia** 

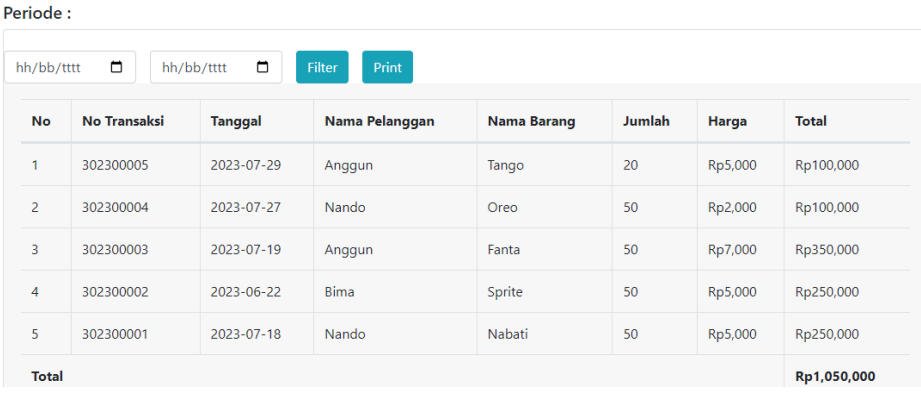

# **18. Tampilan Cetak Laporan Penjualan**

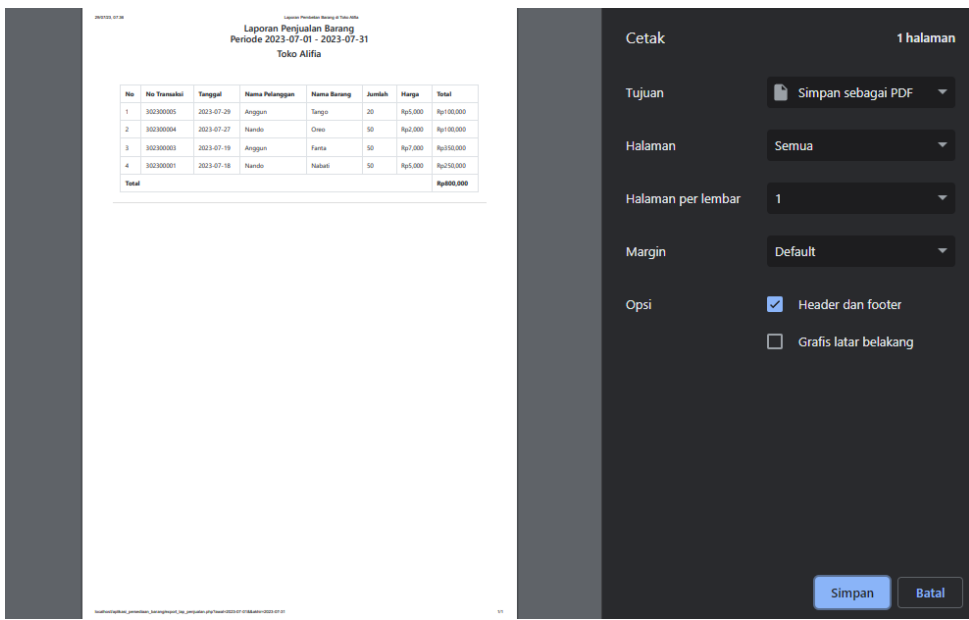

# **19. Kartu Persediaan Metode FIFO per Periode**

Kartu Persediaan Metode FIFO per Periode **Toko Alifia** 

| Periode:                                                               |                       |                              |                  |                             |           |           |                    |            |            |                             |               |
|------------------------------------------------------------------------|-----------------------|------------------------------|------------------|-----------------------------|-----------|-----------|--------------------|------------|------------|-----------------------------|---------------|
| $\Box$<br>$\Box$<br><b>Print</b><br>Filter<br>hh/bb/tttt<br>hh/bb/tttt |                       |                              |                  |                             |           |           |                    |            |            |                             |               |
| entries<br>Show $10 \div$<br>Search:                                   |                       |                              |                  |                             |           |           |                    |            |            |                             |               |
|                                                                        |                       | <b>Nama</b><br><b>Barang</b> | <b>Pembelian</b> |                             |           | Penjualan |                    |            | Persediaan |                             |               |
| No 1                                                                   | Tanggal <sup>11</sup> |                              | Unit 1           | Harga $\uparrow \downarrow$ | Total 1   | Unit 1    | Harga $\mathbb{I}$ | T<br>Total | Unit 1     | Harga $\uparrow \downarrow$ | $T+$<br>Total |
| 1                                                                      | $2023 - 07 -$<br>29   | Tango                        | 10               | Rp5,000                     | Rp50,000  | 20        | Rp5,000            | Rp100,000  | 140        | Rp5,000                     | Rp700,000     |
| 2                                                                      | $2023 - 07 -$<br>27   | Oreo                         | 50               | Rp2,000                     | Rp100,000 | 50        | Rp2,000            | Rp100,000  | 150        | Rp2,000                     | Rp300,000     |
| 3                                                                      | $2023 - 07 -$<br>19   | Tango                        | 50               | Rp5,000                     | Rp250,000 | 20        | Rp5,000            | Rp100,000  | 140        | Rp5,000                     | Rp700,000     |

**20. Tampilan Cetak Kartu Persediaan** 

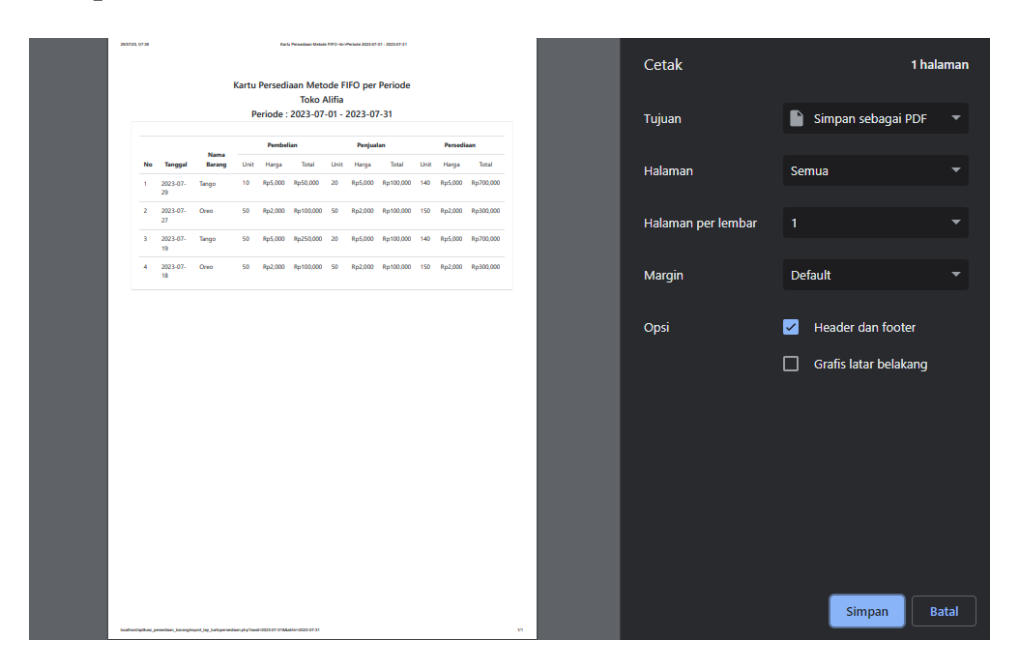